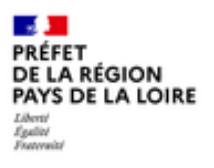

## **PROCEDURE DE CONNEXION A LA PLATE-FORME DE TELEDECLARATION DES PRATIQUES DE FERTILIZATION AZOTEE EN PAYS DE LA LOIRE**

6<sup>e</sup> Programme d'actions régional en vue de la protection des eaux contre la pollution par les nitrates d'origine agricole

Pour procéder à la déclaration en ligne, vous devez disposer au préalable d'un compte actif sur « mon compte » [\(https://moncompte.agriculture.gouv.fr/\)](https://moncompte.agriculture.gouv.fr/). Si vous en possédez un, vous pouvez directement vous connecter en cliquant sur le lien suivant :

## **<https://stats.agriculture.gouv.fr/fertilisationpdlv2/>**

ou en le copiant dans la barre de votre navigateur internet.

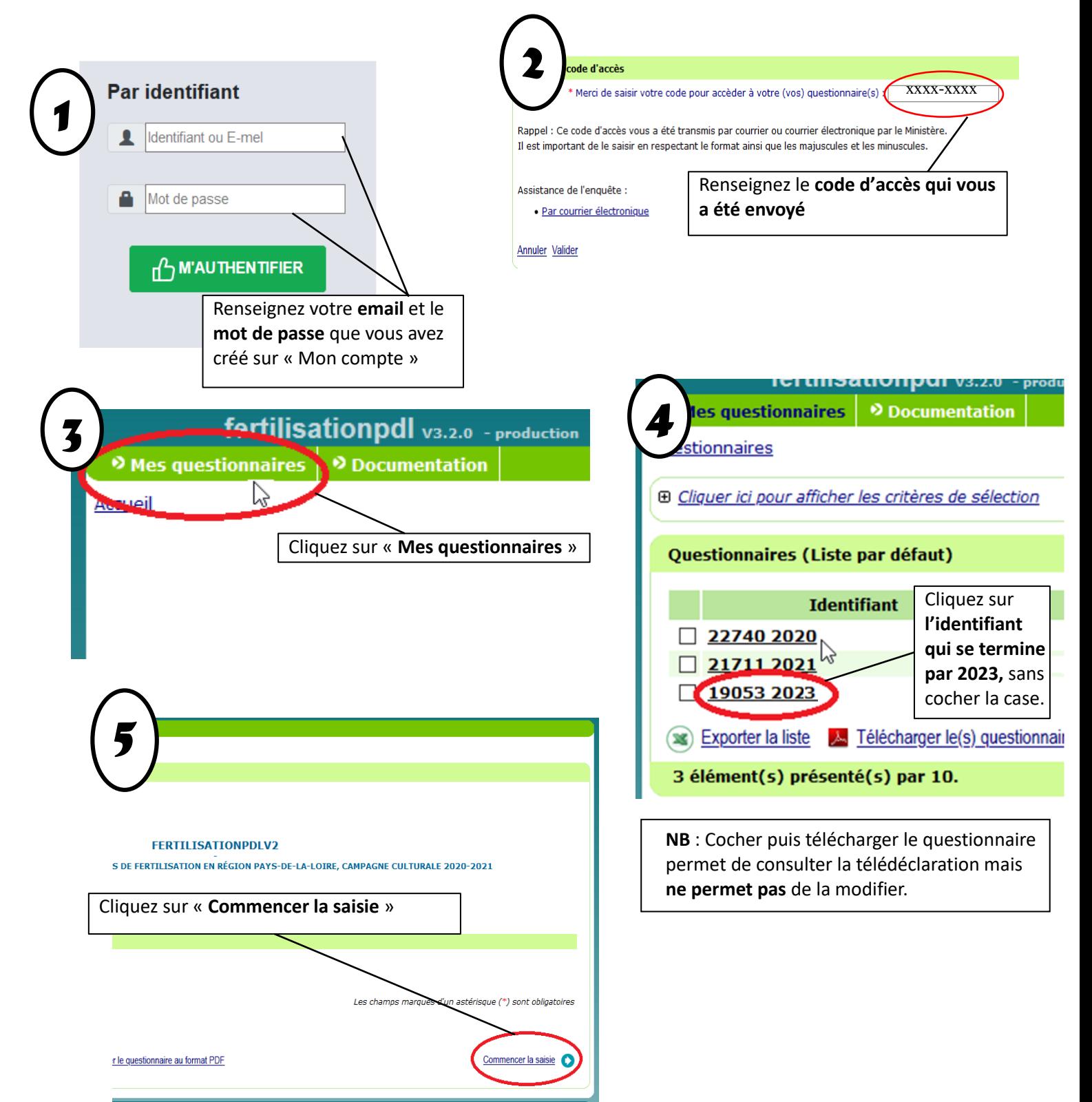